## 硕方打印通用版安装教程

1. 软件下载

。…………<br>(进入硕方官网 <mark>www.supvan.com</mark> 下载硕方电脑 PC 通用编辑软件)

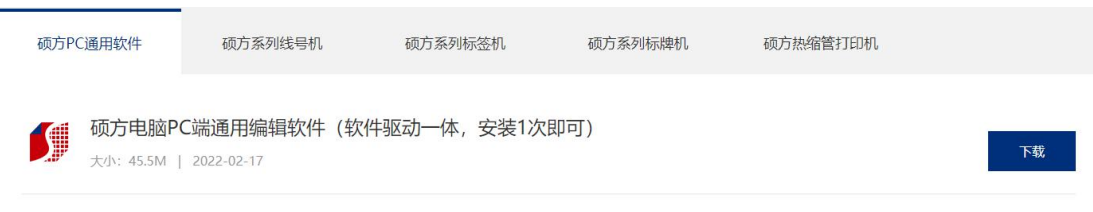

2. 解压压缩文件

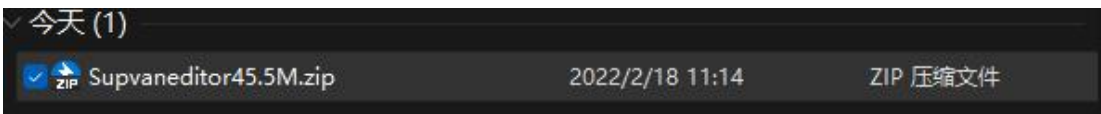

3. 右键以管理员身份运行

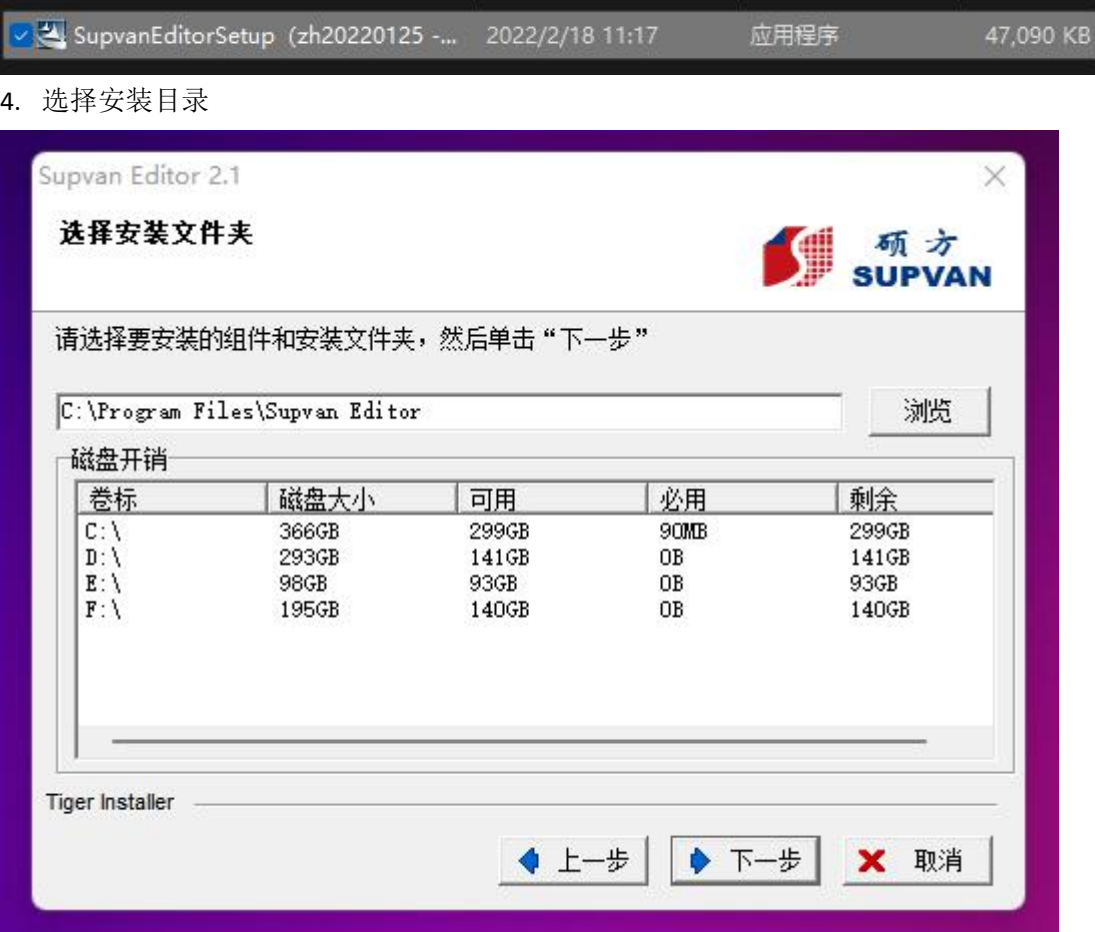

## 5. 启动软件<mark>(这个图用机型选择界面)</mark>

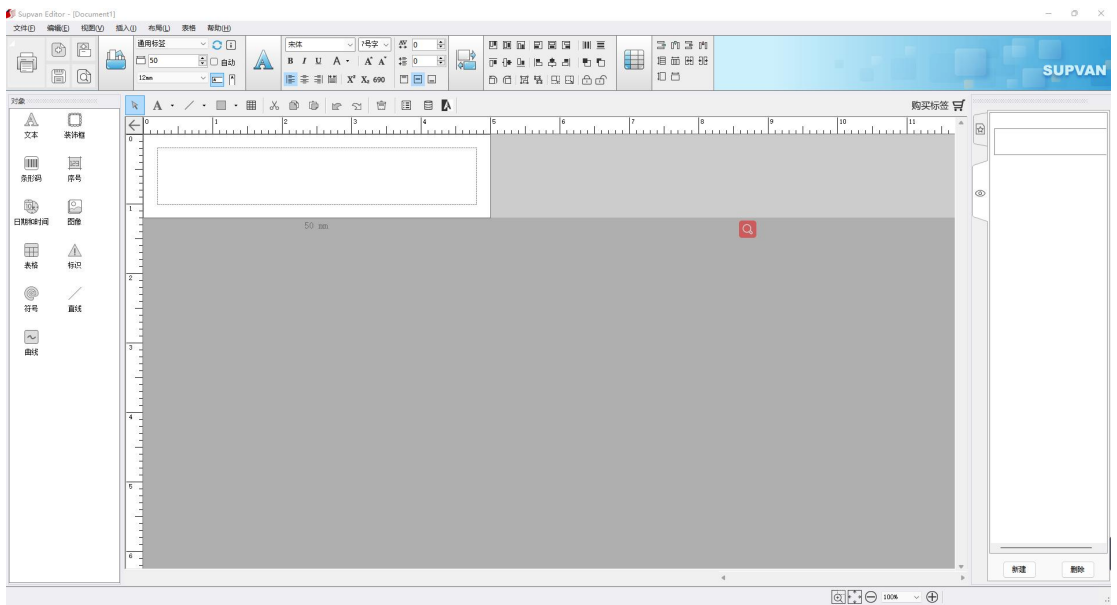